# MATLAB İLE GRAFİK ÇİZİMİ

#### ▶ Diziler için şu fonksiyonları hatırlayalım;

- **mean(A) : A değişkeninin elemanlarının ortalamasını alır**
- **max(A) : A değişkeninin en büyük değerli elemanını gösterir**
- **min(A) : A değişkeninin en küçük değerli elemanını gösterir**
- **sum(A) : A değişkeninin bütün elemanlarının toplar**
- **sort (A) : Elemanları değerlerine göre tekrar sıralar**
- **median(A) : Ortanca elemanı verir**
- **std(A) : A değişkeni elemanlarının standart sapmasını verir**
- **det(A) : A kare matrisinin determinantını verir**
- **dot(a,b) : 2 vektörün skaler çarpımını hesaplar**
- **cross(a,b) : a ve b arasında vektörel çarpım yapar (i ,j, k)**
- **inv(A) : A matrisinin tersini alır**

## Örnek:

- ▶ Bir sınıfta yapılan sınavda alınan notlar şu şekildedir;
- 10, 25, 45, 50, 64, 54, 56, 79, 90, 23, 78, 87, 65, 43, 23, 45, 78, 45, 90, 98, 45, 66, 43, 34, 21, 17, 76, 75, 77
- Bu durumda
	- Sınava giren öğrenci sayısını
	- Sınıf ortalamasını
	- Standart sapmayı hesaplayıp, notları en düşükten en yükseğe sıralayalım

```
\gg clear all
>> notlar=[10, 25, 45, 50, 64, 54, 56, 79, 90, 23, 78, 87, 65, 43, 23, 45, 78, 45, 90, 98, 45, 66, 43, 34
\vert \cdot \vert>> ogrenci sayisi=length(notlar);
>> sinif ortalamasi=mean(notlar);
>> standart_sapma=std(notlar);
>> disp(ogrenci_sayisi)
    29
>> disp(sinif ortalamasi)
   55.2414
>> disp(standart sapma)
   24.8649
>> sort (notlar)
ans =Columns 1 through 12
    1017
                21
                      23
                             23
                                   25
                                         34
                                                43
                                                      43
                                                            45
                                                                  45
                                                                         45
  Columns 13 through 24
    45
          50
                54
                      56
                             64
                                   65
                                         66
                                                75
                                                      76
                                                            77
                                                                  78
                                                                         78
  Columns 25 through 29
    79
          87
                90
                       90
                             98
```
# 2 BOYUTLU GRAFİK İŞLEMLERİ

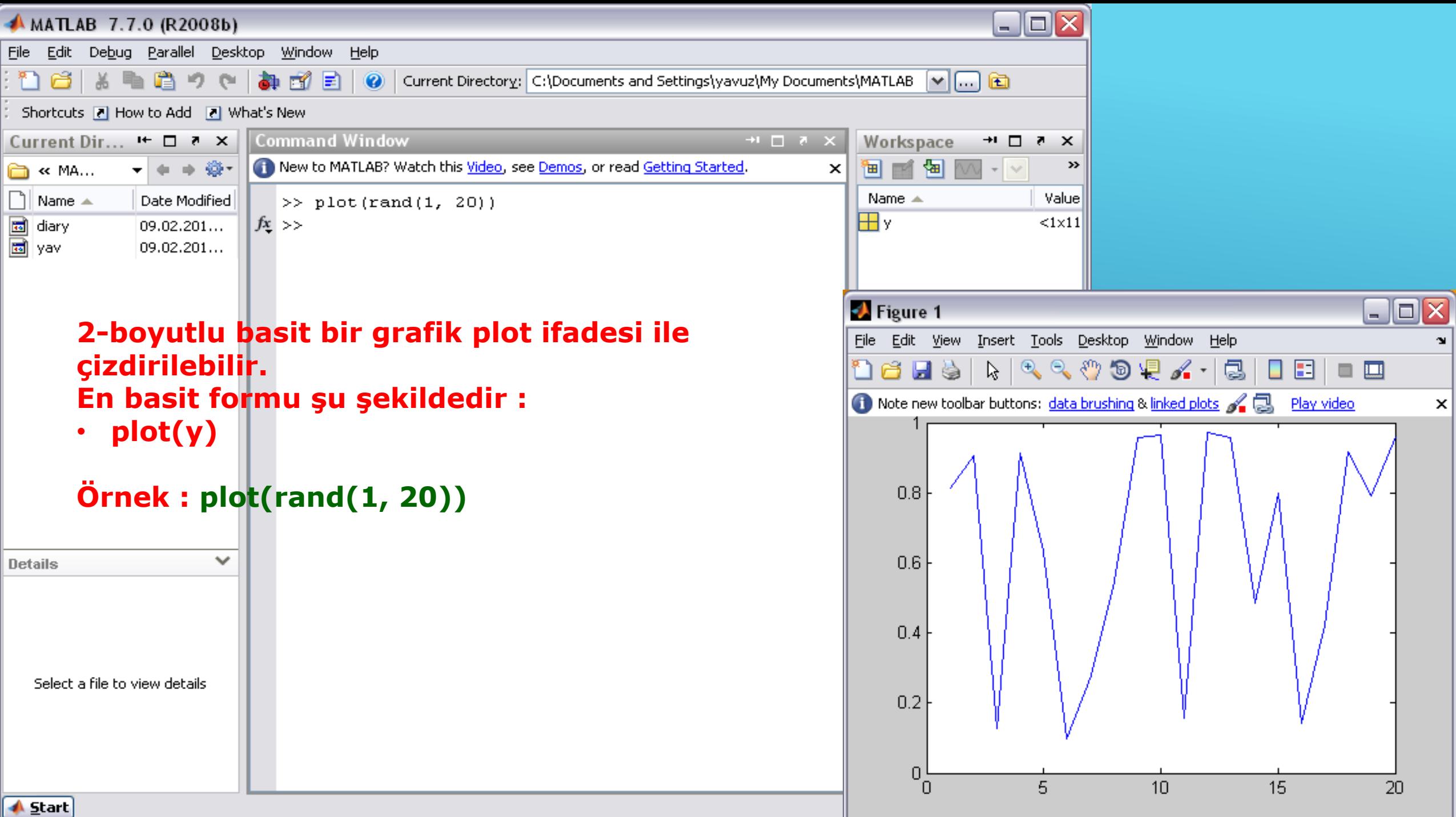

#### Burada rand komutu rastgele sayı üretmek için kullanılmaktadır,

- ▶ rand: 0 veya 1 arasında rastgele 1 sayı üretir
- ► rand(1,n): 0 veya 1 arasında rastgele n sayı üretir
- rand(n): 0 veya 1 arasında rastgele sayılardan nxn matris oluşturur
- rand(m,n): 0 veya 1 arasında rastgele sayılardan mxn matris oluşturur
- randperm(n): 1 den n'e kadar tamsayılardan oluşan bir satır vektörü oluşturur (her eleman bir kez bulunur)

▶ y bir matris ise sütunları elemanlara göre çizdirilir

**b** Örnek :

- $\triangleright$  y=0:0.1:1;
- $\triangleright$  y=[y' y.^2']

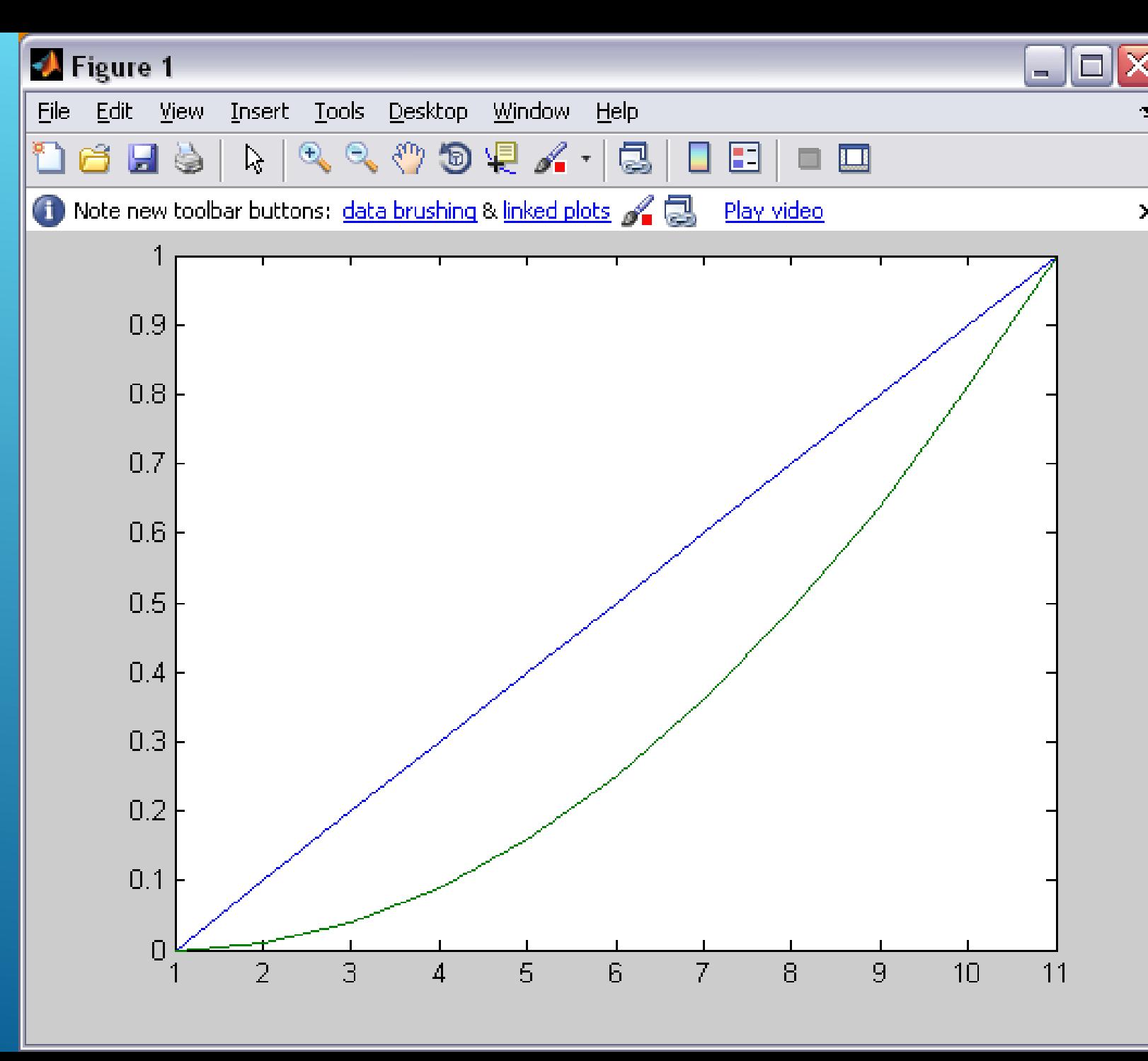

▶ En çok kullanılan plot şekli plot(x,y)'dir

Örnek:

 $\triangleright$  x=0:pi/40:4\*pi;

 $\blacktriangleright$  plot(x,sin(x))

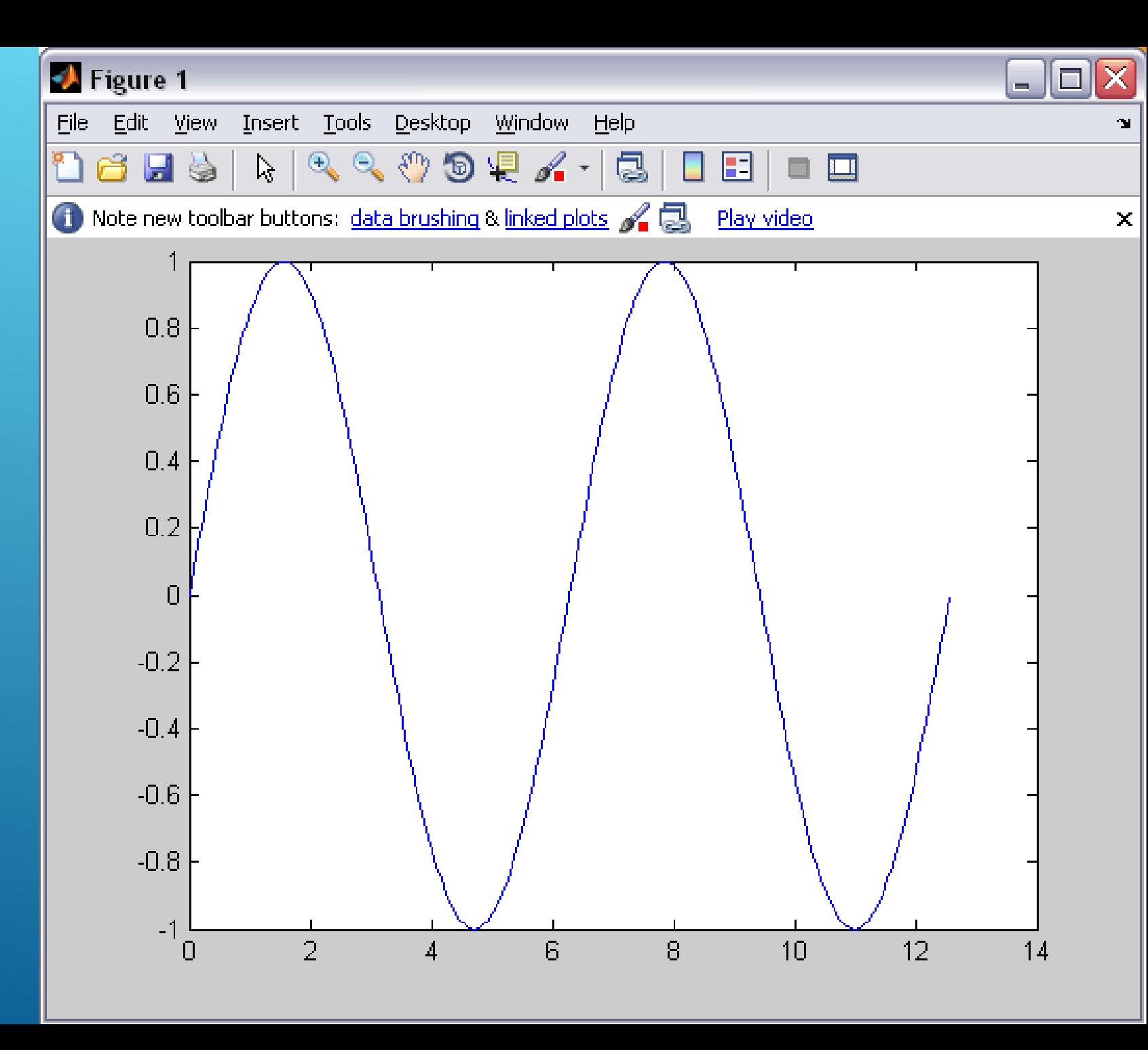

#### **A MATLAB 7.7.0 (R2008b)**

File Edit Debug Parallel Desktop Window Help

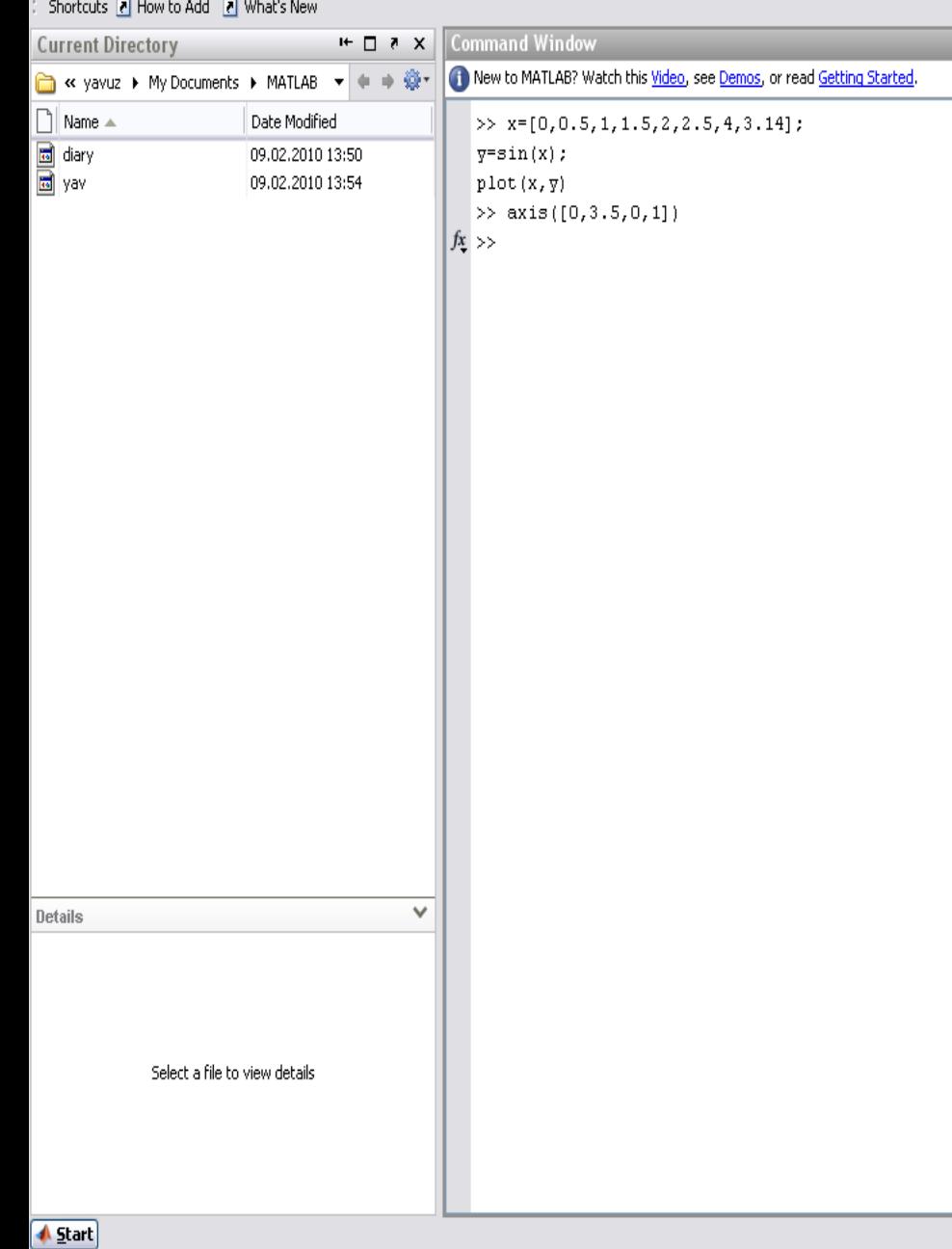

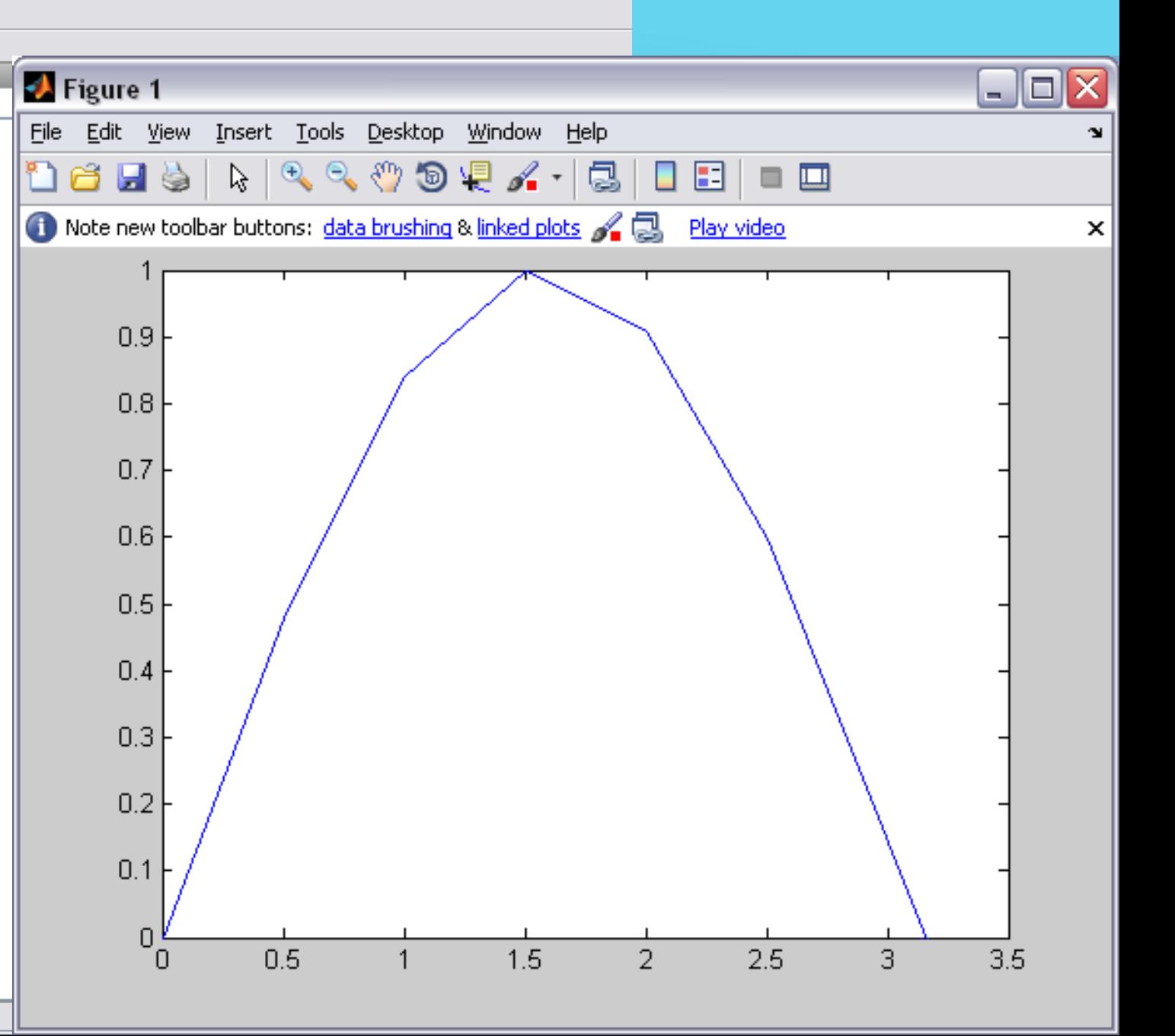

 $\begin{array}{|c|c|}\hline \multicolumn{3}{|c|}{\textbf{}} & \multicolumn{3}{|c|}{\textbf{}} \end{array}$ 

#### ▶ Plot özellikleri

- ▶ Plot(x, y, 'line specifiers', 'PropertyName', PropertyValue')
- line specifiers(çizgi belirteçleri): isteğe bağlı olarak grafik çizgilerinin türü ve rengini belirlemek için kullanılır.
- PropertyName(özellik adı) ve PropertyValue (özellik değeri): yine isteğe bağlı olarak çizgi kalınlığı, işaretçi büyüklüğü tarama rengi gibi özellikler belirlememizi sağlar.
- plot(x,y,'o'):Veri noktalarında birbiri ile bağlantısı olmayan çemberler çizer
- 3 özelliği aynı anda tanımlayabiliriz;
	- **plot(x, y,'- - mo')**

### **Line Specifiers**

#### **Line Specifiers**

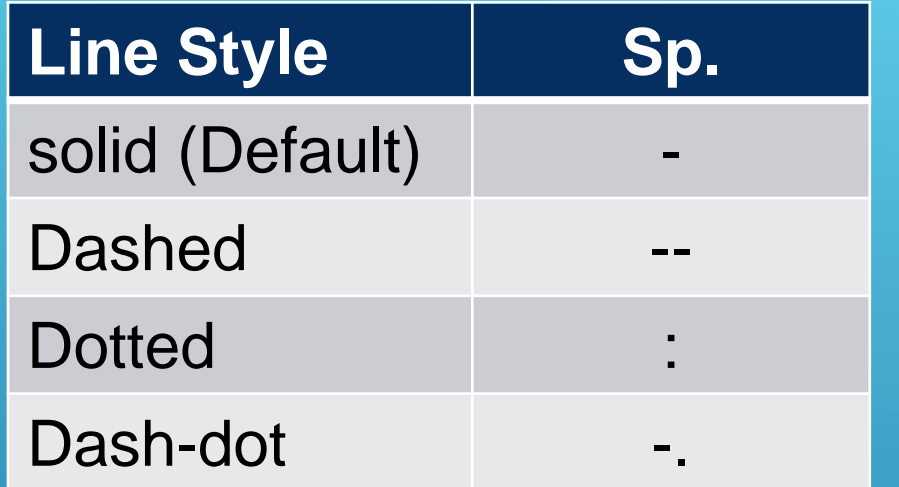

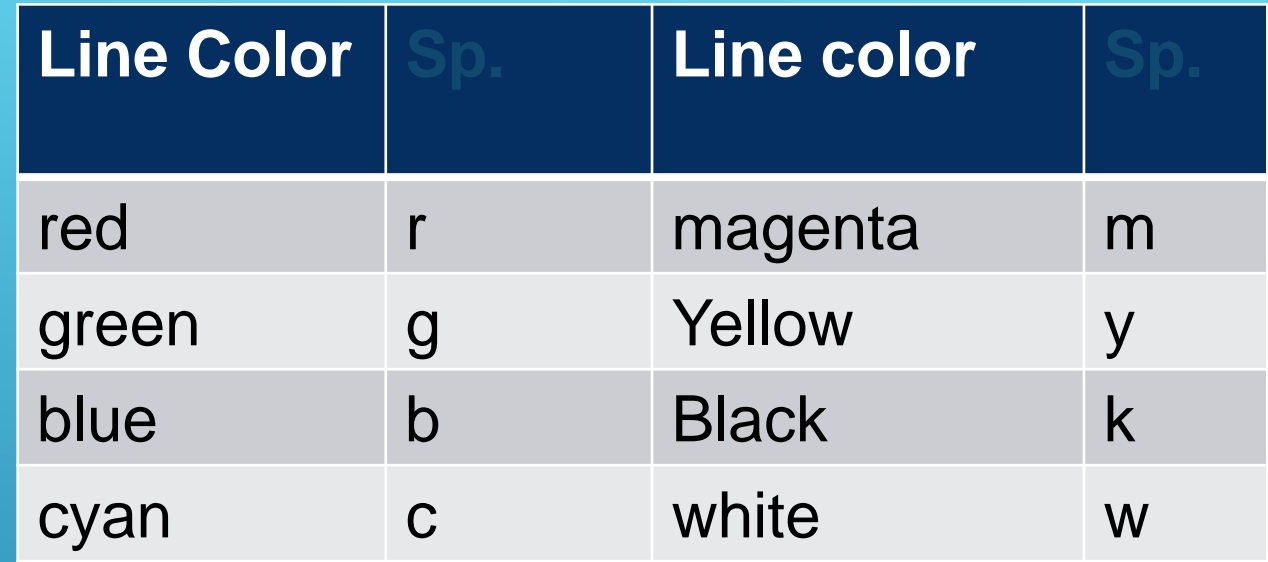

#### **Line Specifiers**

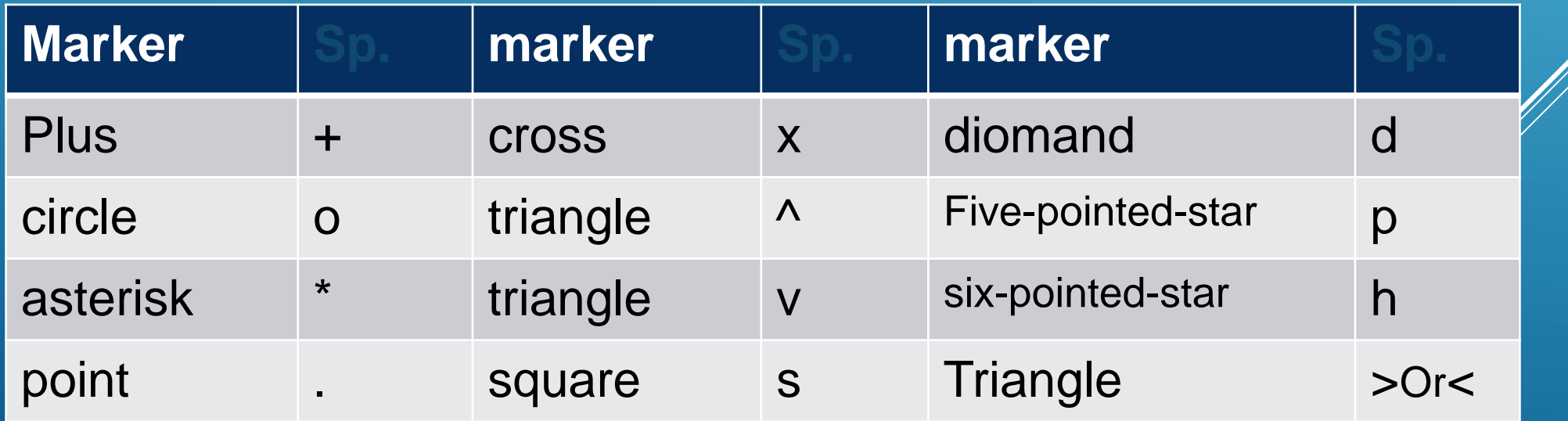

#### **Property Name ve Property Values**

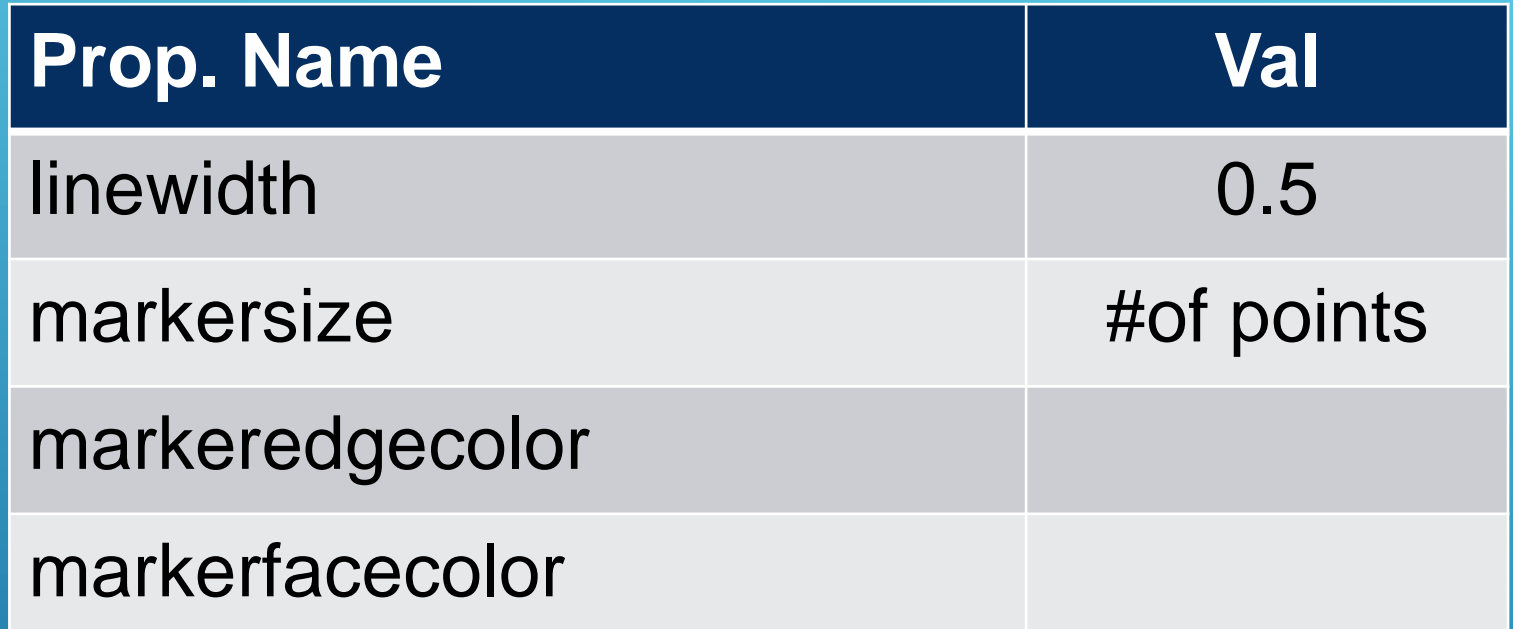

**plot(x, y,'- - mo','linewidth',2,'markersize',12, 'markeredgecolor' , 'g', 'markerfacecolor', 'y')**

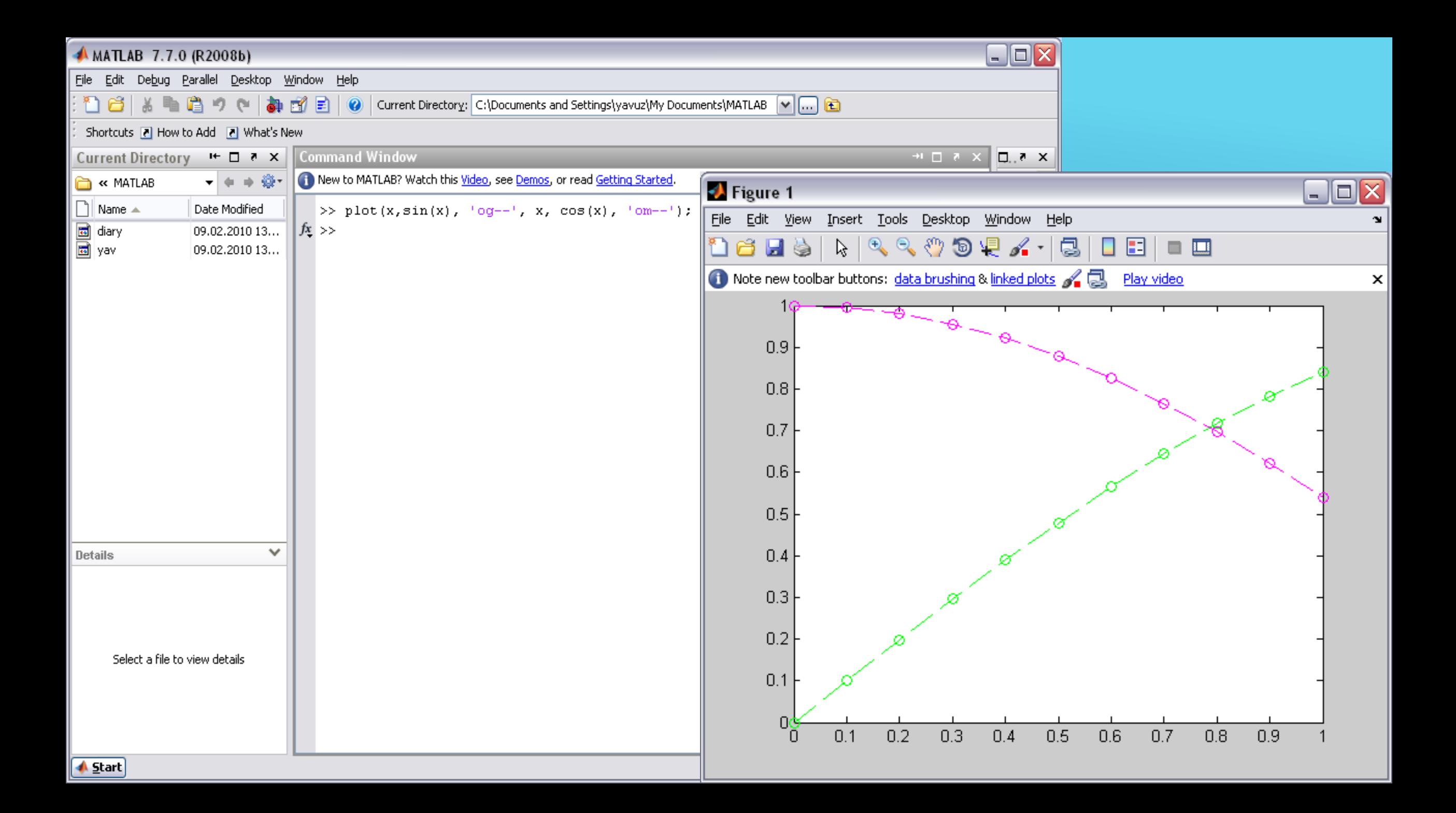

- Doğrusal grafikler *x ve y koordinatları* girilerek de çizdirilebilir;
- $\blacktriangleright$  plot([xin xfin], [yin yfin])
- Örnek: başlangıç koordinatları (0, 1) ve bitiş koordinaları (4, 3) ise:
- $\triangleright$  plot([0 4], [1 3])

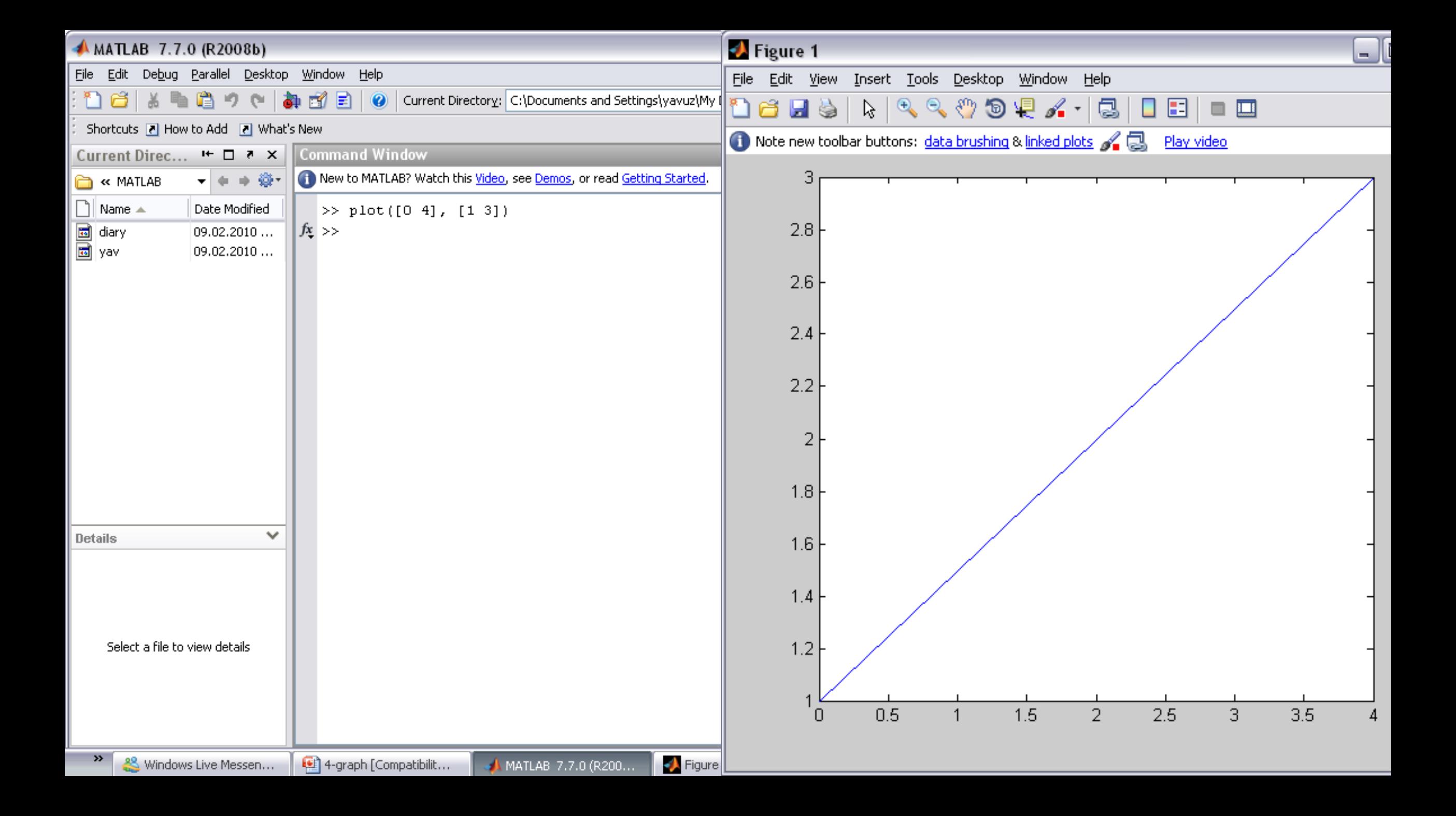

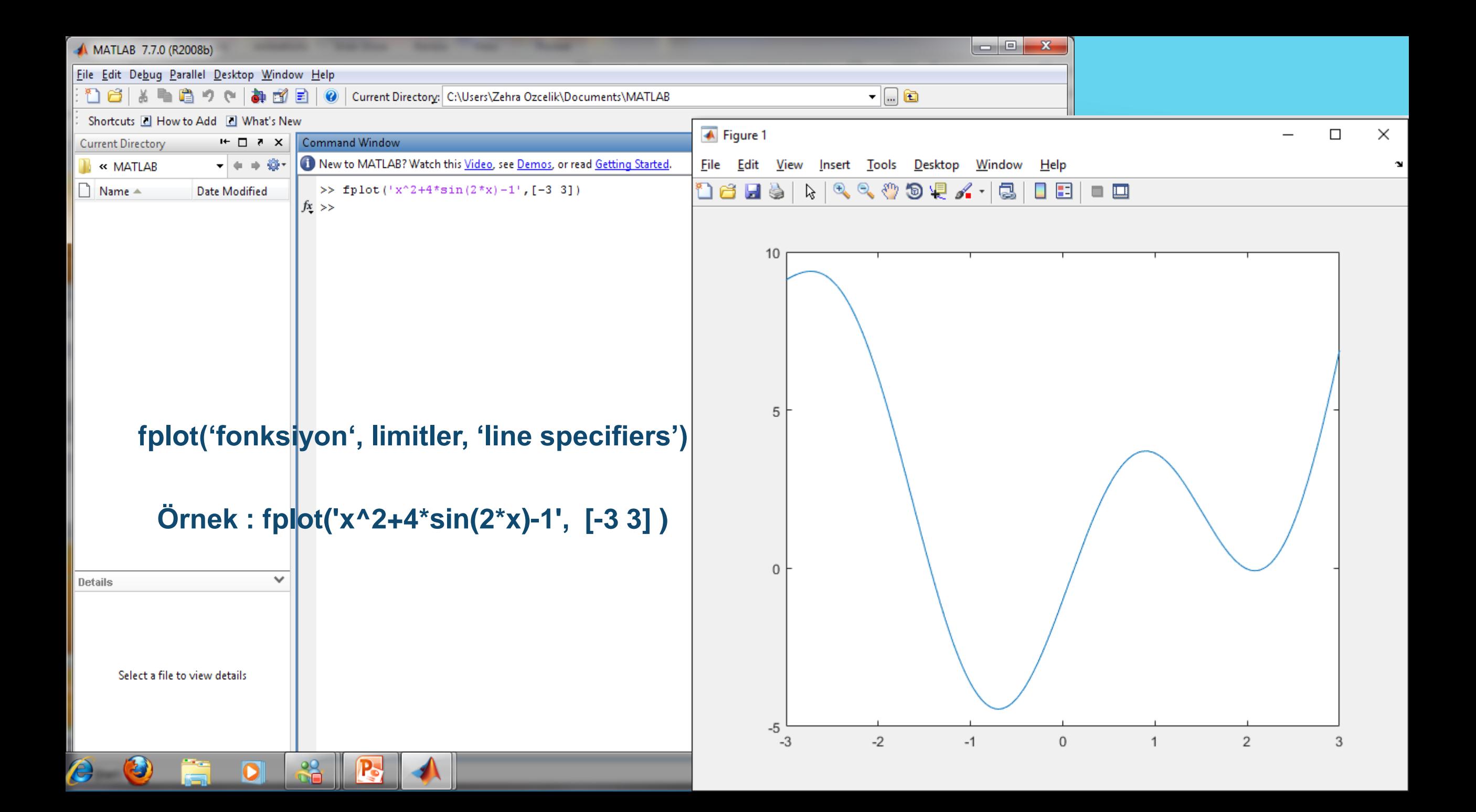

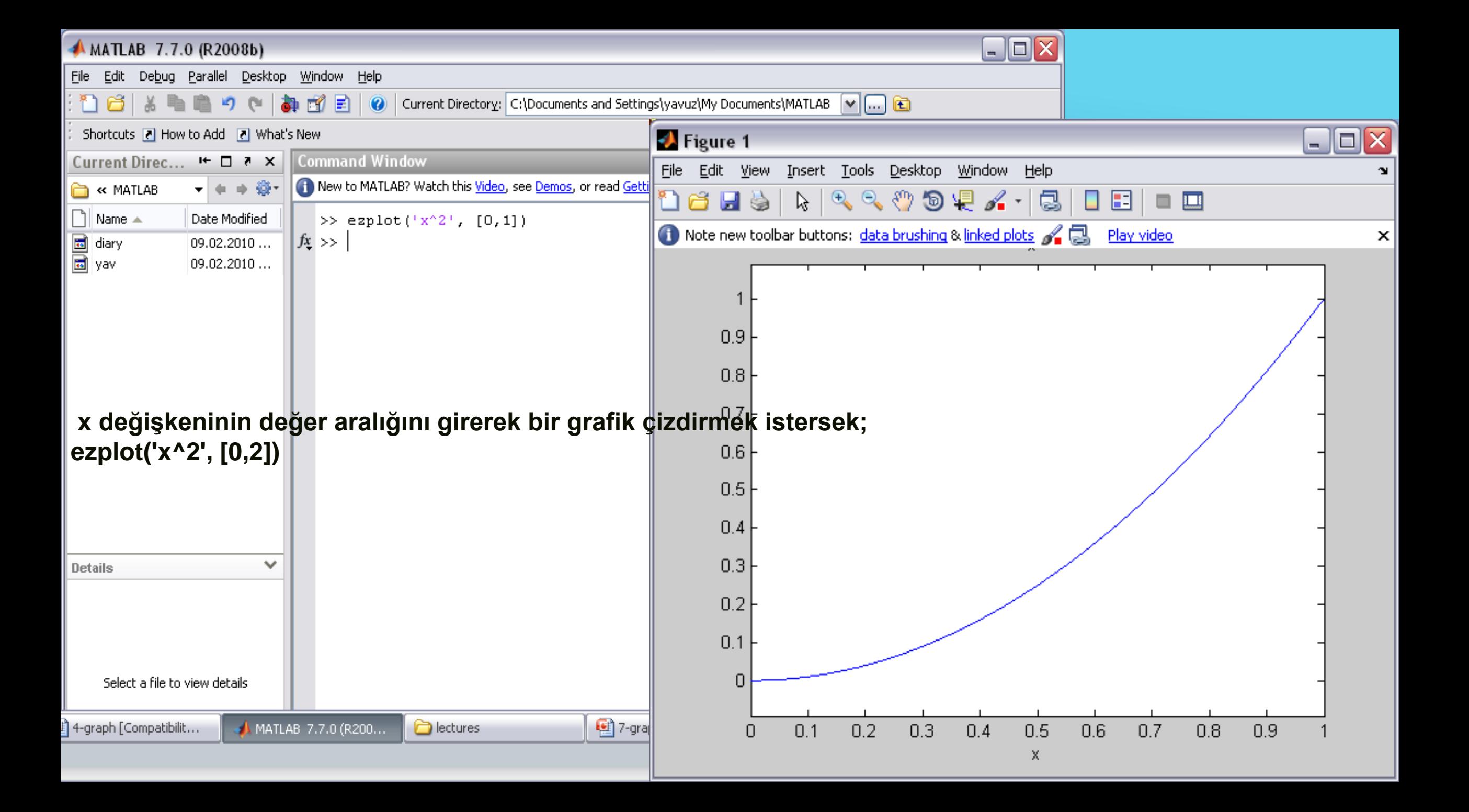

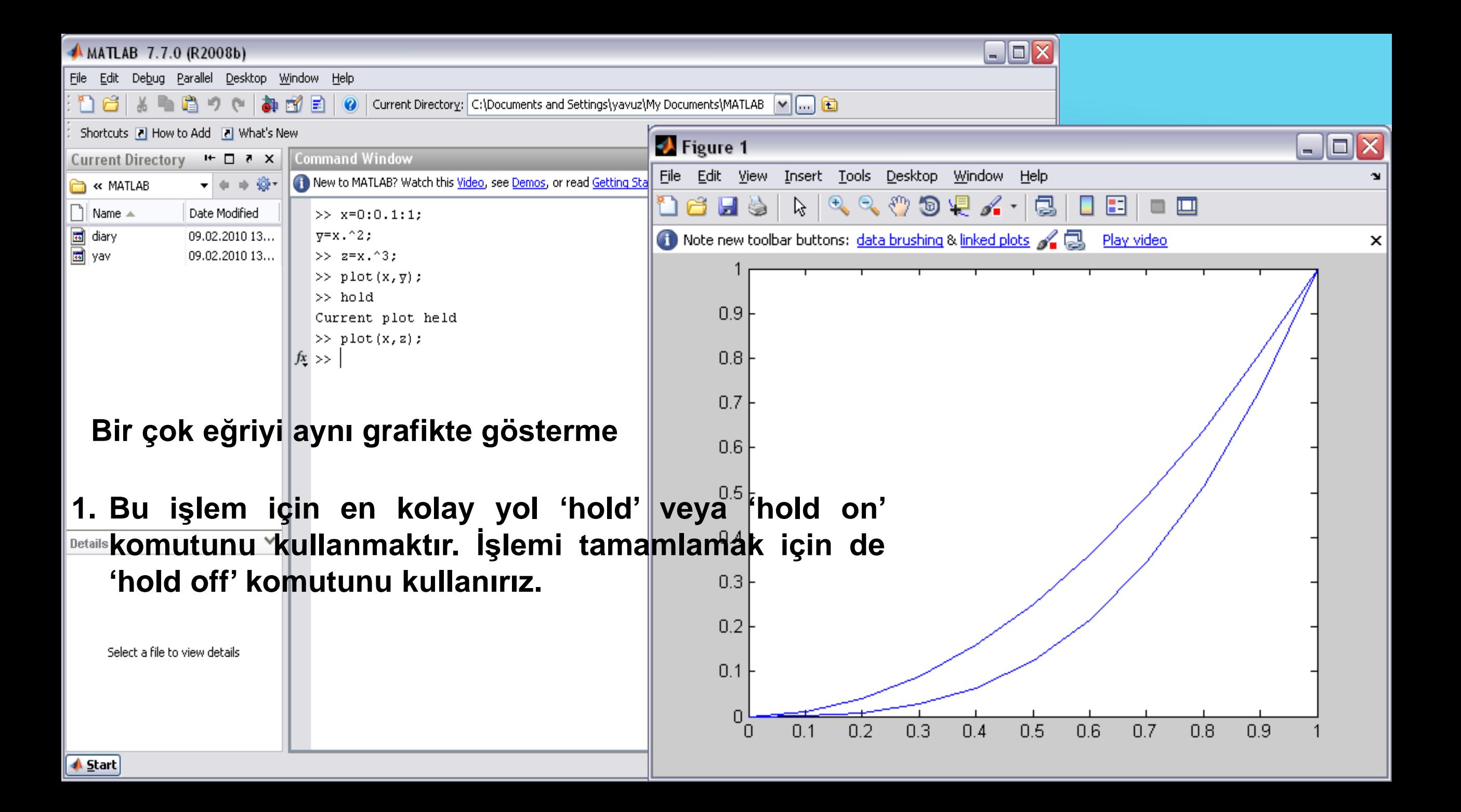

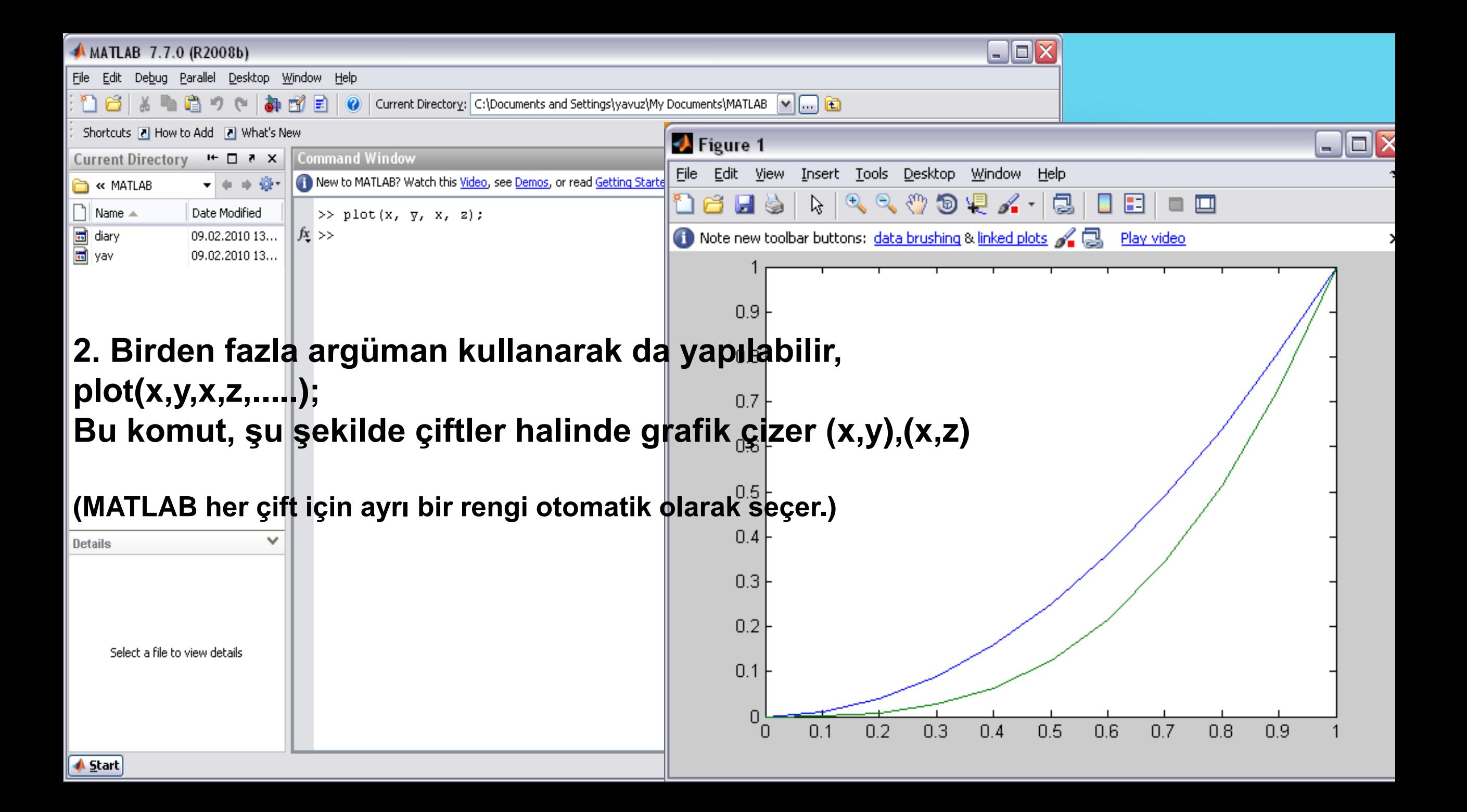

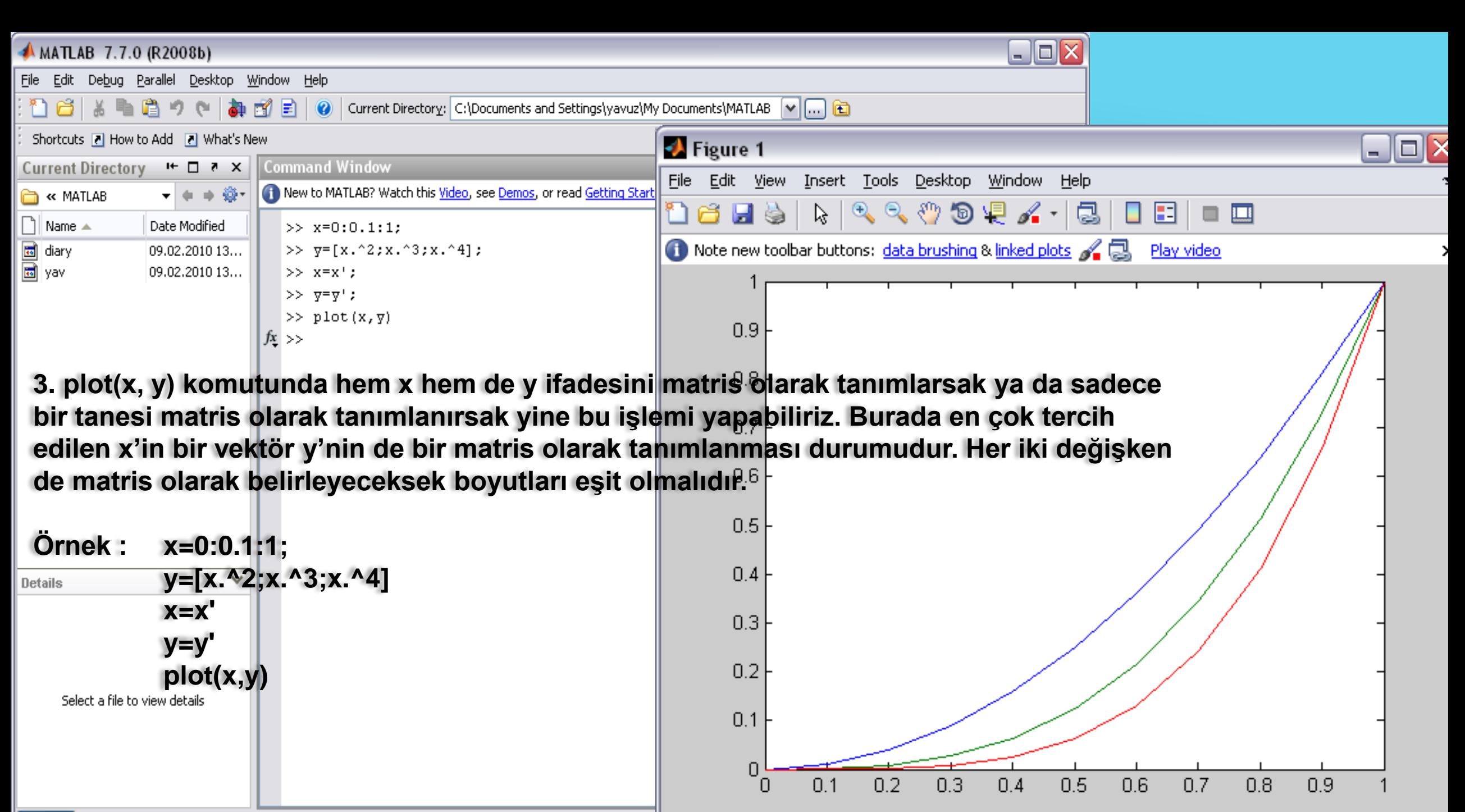

**▲ Start** 

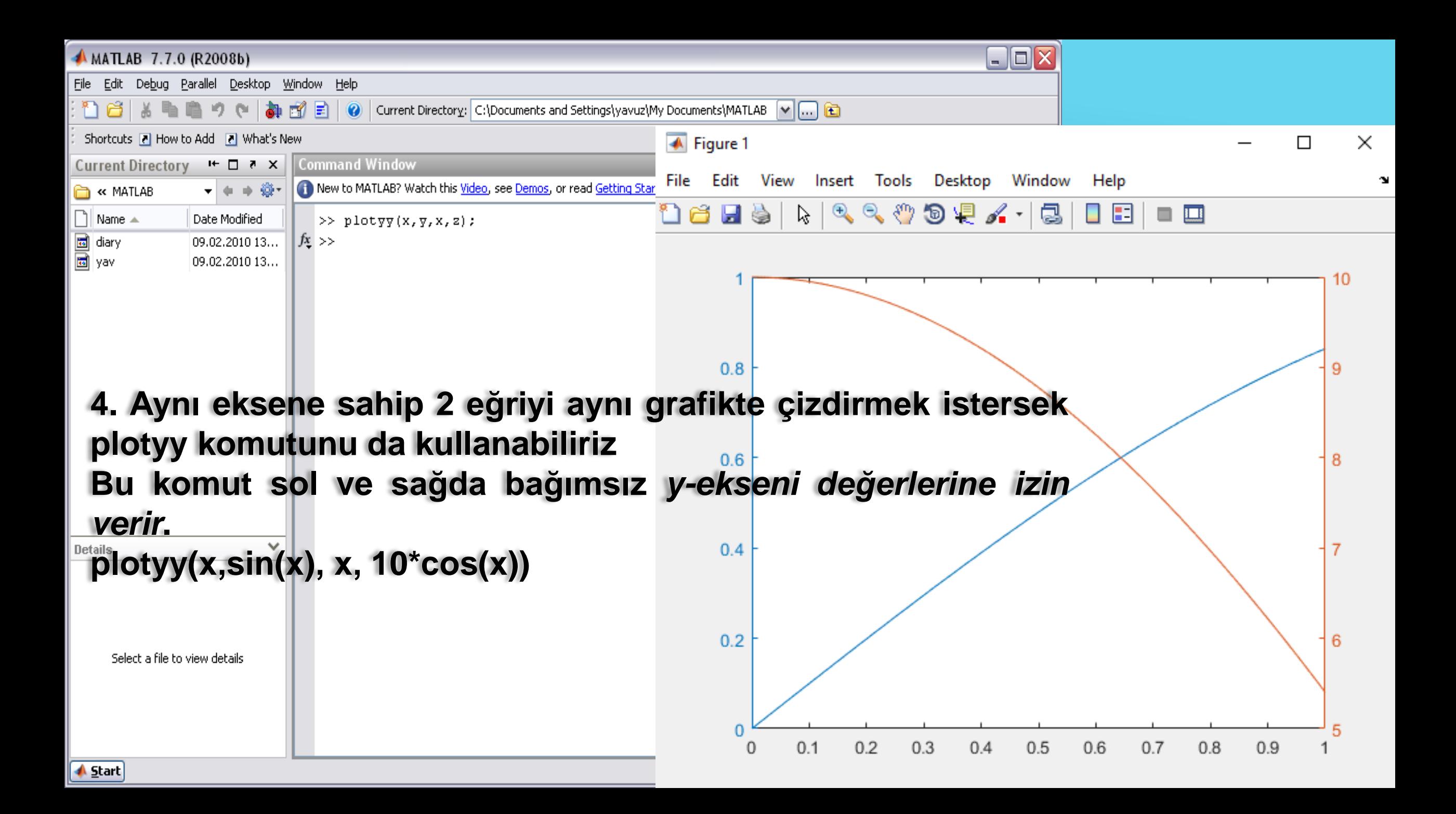

## **Örnekler**

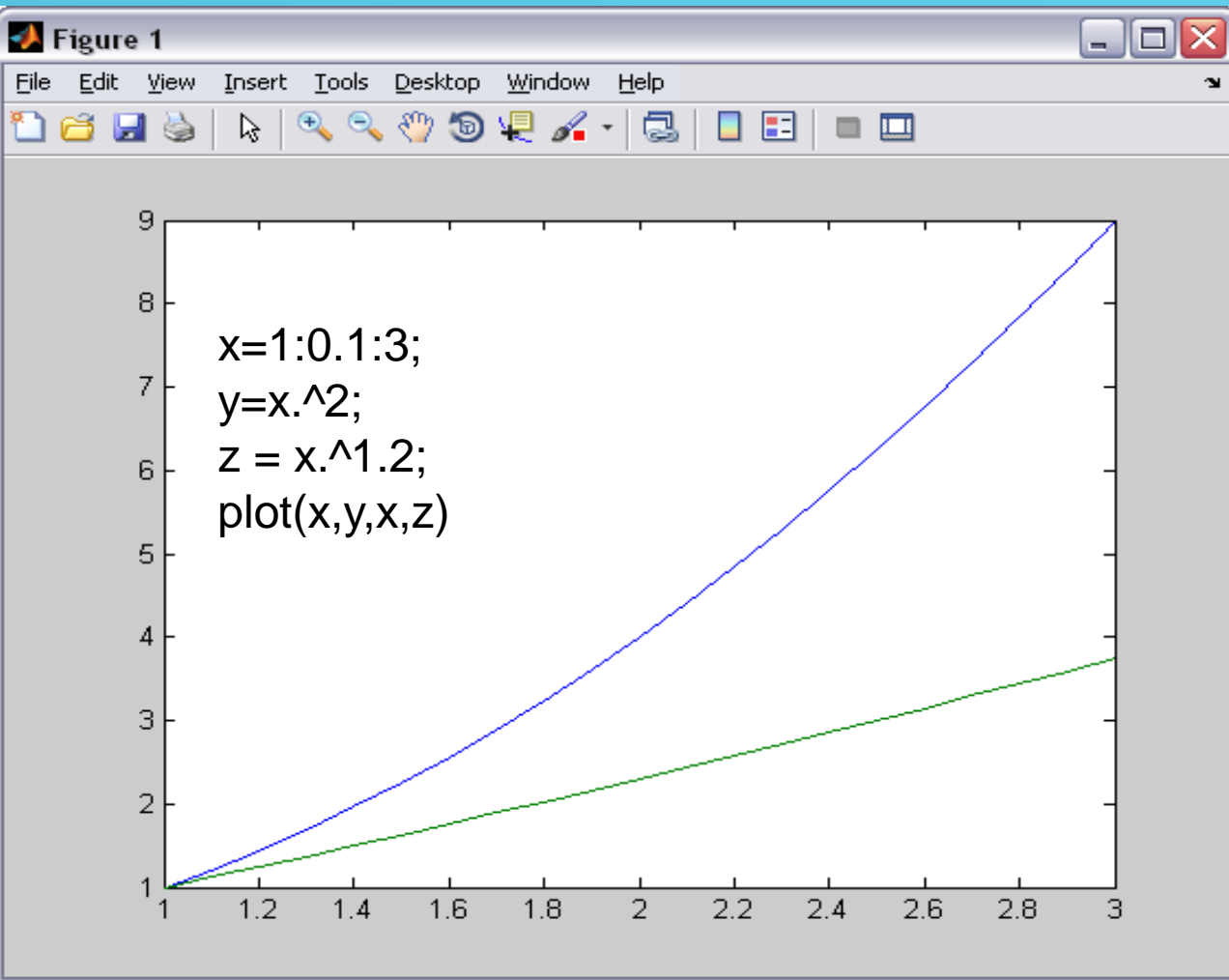

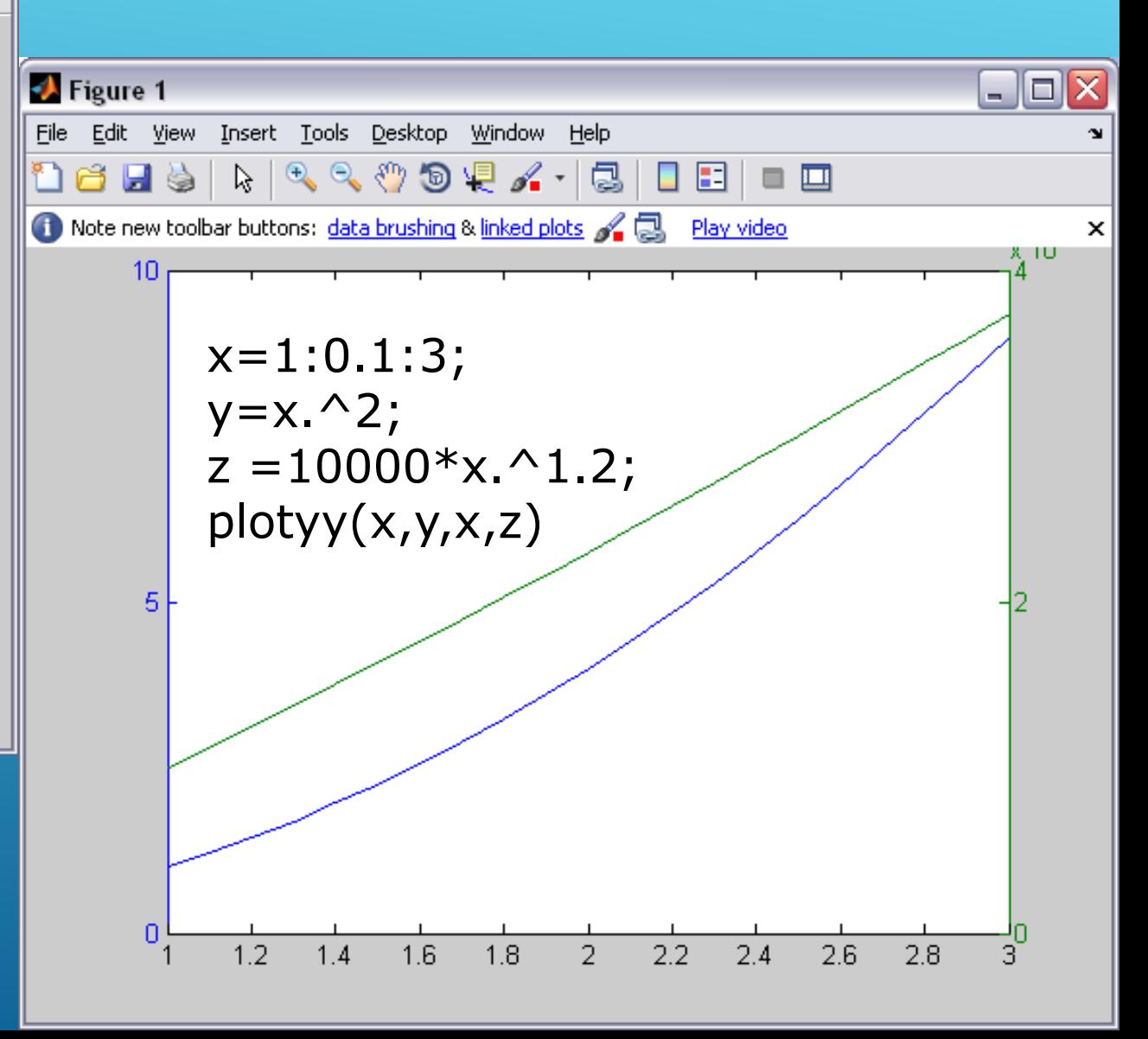

- Logoritmik eksenli eğriler
	- Semilogy(x,y) : y ekseni için logaritmik, x ekseni için lineer ölçekleme kullanarak x'e karşılık y değerini çizdirir.
	- Semilogx(x,y) : x ekseni için logaritmik, y ekseni için lineer ölçekleme kullanarak x'e karşılık y değerini çizdirir.
	- ► Loglog(x,y) : hem x hem de y eksenini logaritmik ölçek ile çizdirir.
- ▶ x=linspace(0.1, 60, 1000)

 $y=2.$ ^(-0.2\*x+10);

Semilogx(x,y)

x=linspace(0.1, 60, 1000)

 $y=2.$ ^(-0.2\*x+10);

loglog(x,y)

#### Hata çubukları ile çizim

- Deneysel olarak ölçülüp, çizdirilen verilen genellikle hatalar içerir. errorbar komutu bir eğri üzerindeki güven aralıklarını ve sapmaları gösterir.
- $\triangleright$  x=[10:2:22];

y=[950 640 460 340 250 180 10]; yerror=[30 20 18 35 20 30 10]; errorbar(x,y,yerror);

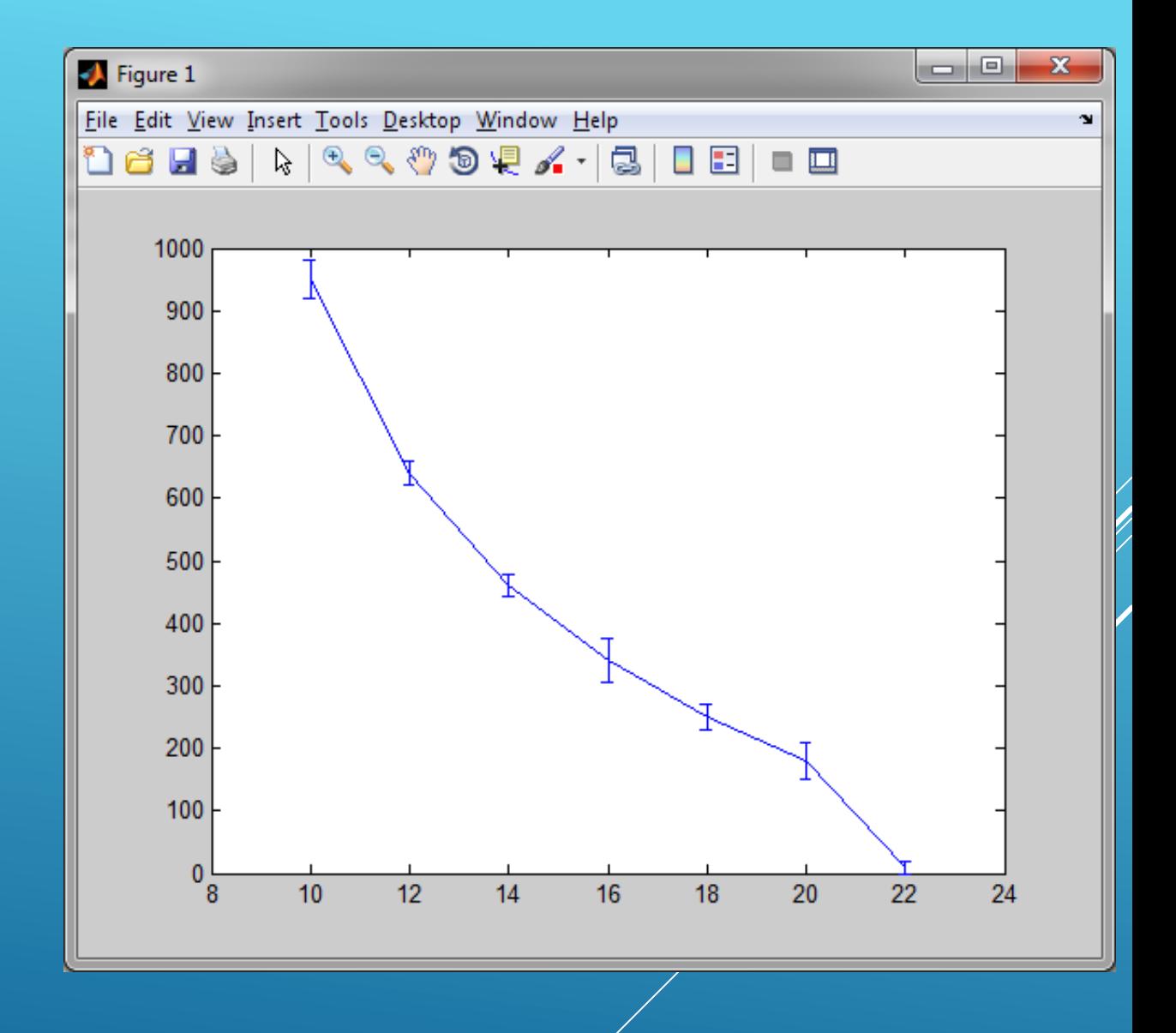

### Özel grafiklerin çizimi

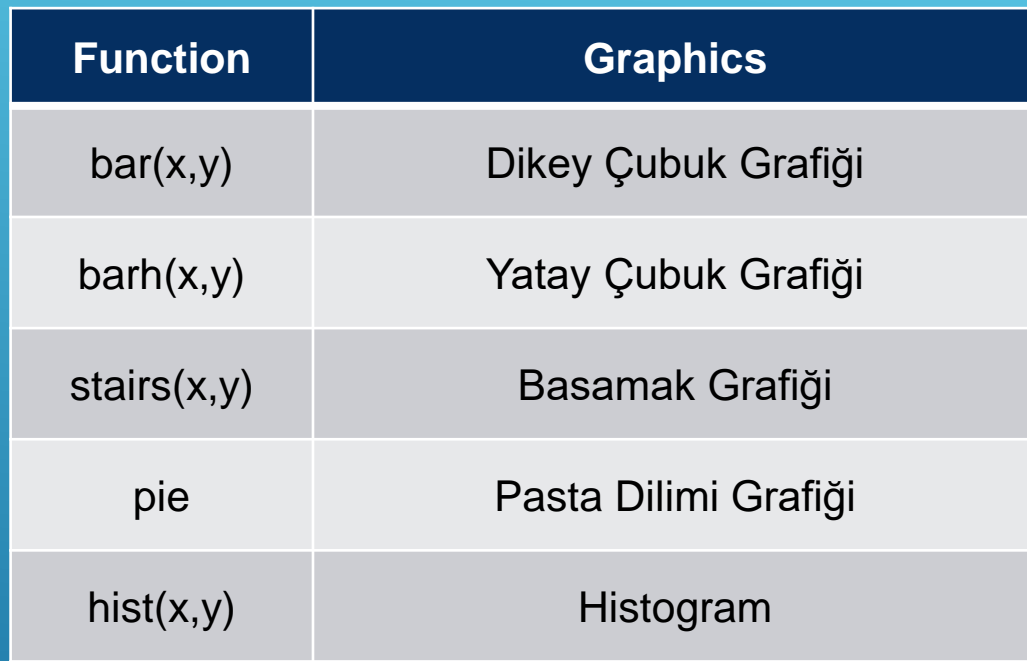

#### **Tittle, Label, Grid, text**

- ► title('text') : grafiğin üstüne grafik başlığı olarak tırnak arasındaki yazıyı yazar.
- xlabel('yatay') : x-ekseni isimlendirmesi.
- ylabel('dikey') : y-ekseni isimlendirmesi.
- Grafiklerde istenilen yere şu şekilde etiket koyulabilir: gtext('text')
	- ▶ gtext grafik ekranına bir artı koyar. Bu artı fare ile tutup sürüklenerek ya da Tools -> Edit kısmındag yeri değiştirilebilir.
- Grid : ızgara çizgilerini ekleyip kaldırır.
- $\blacktriangleright$  text(x, y, 'text') grafik penceresine tırnak arasındaki yazıyı yazar.

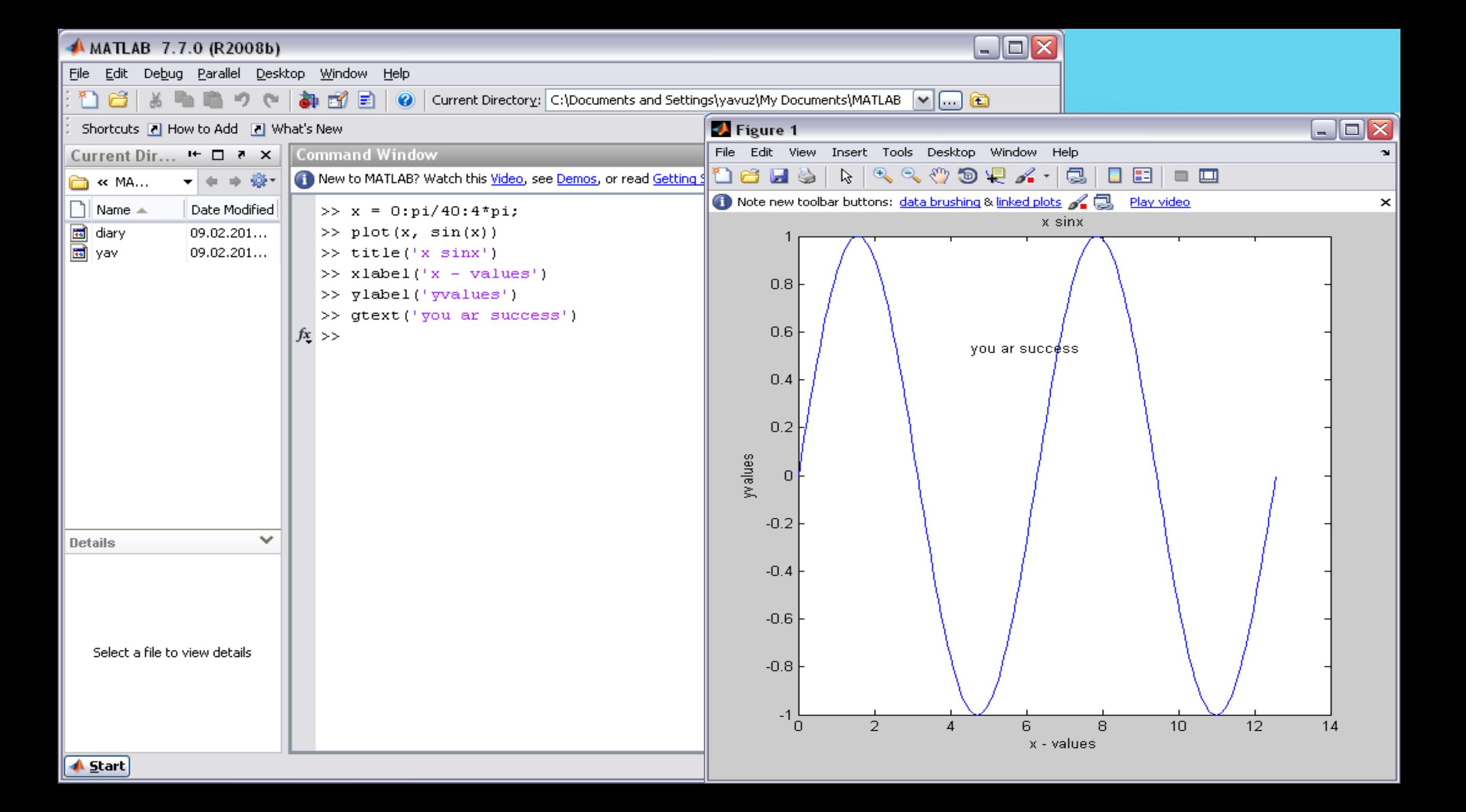

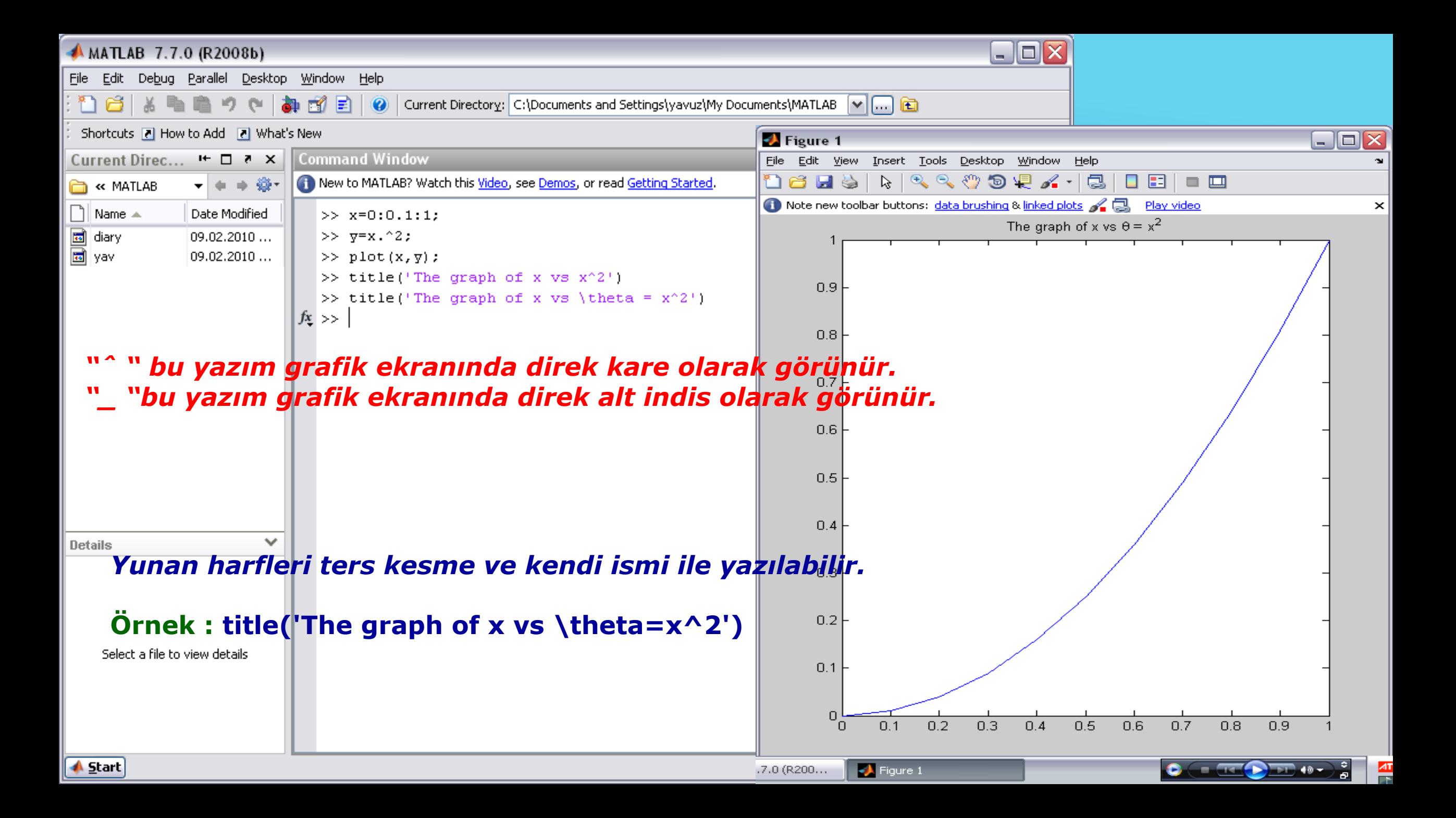

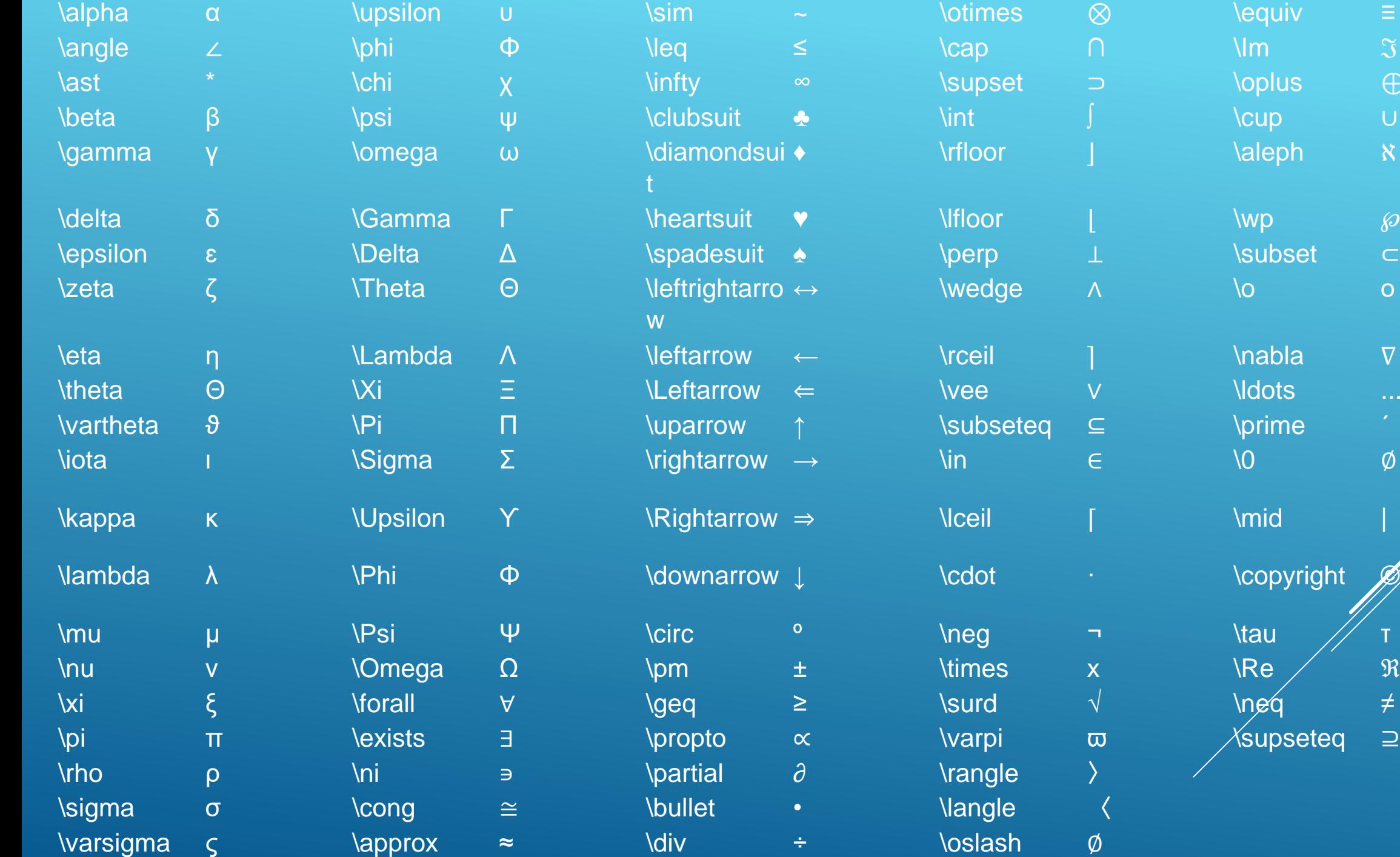

ℑ

⊕

ℵ

℘

⊂

ο

 $\nabla$ 

 $\emptyset$ 

- Eksen limitleri
	- Otomatik ölçeklendirme şu şekilde değiştirilebilir:
	- $\blacktriangleright$  axis([xmin, xmax, ymin, ymax]).
- MATLAB içerisinde bu komut sadece eksen limitlerini belirlemek için kullanılmaz, aynı zamanda eksenlerin fontu, stili vs. ayarlamaları da yapılır.

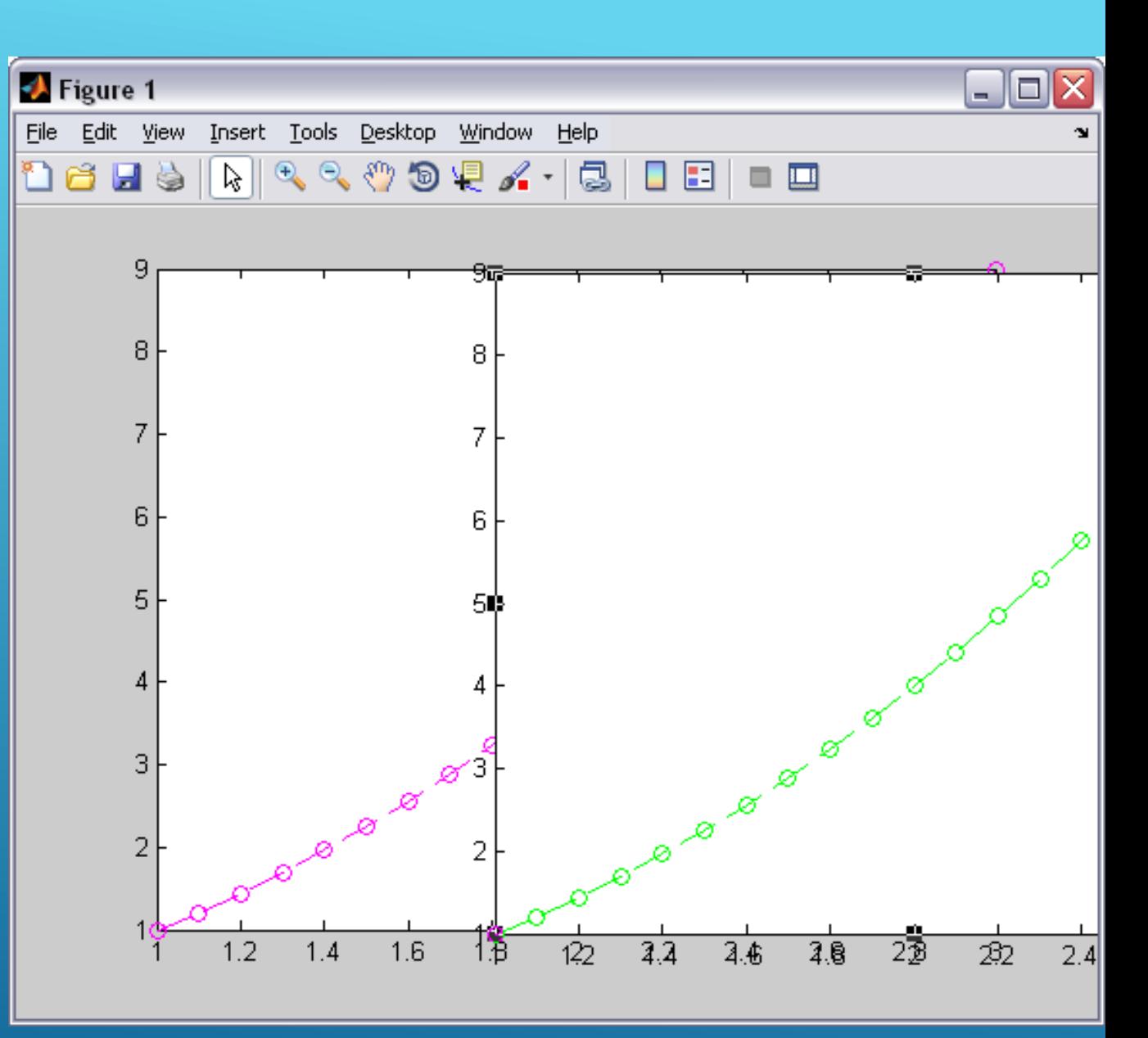

#### Figür araç çubuğu

- + ve işaretleri: yakınlaşma ve uzaklaşma için kullanılır.
- Çift tıklama: Grafiği orijinal boyutuna geri döndürür.
- El işareti: tıklanıp, grafiği yatay veya dikey kaydırılmasını sağlar.
- Dönen ok: Grafiği 3 boyutlu olarak döndürmeyi sağlar.
- Aşağıdaki komutlarla da grafiğin görünüşü değiştirilebilir,
	- $\triangleright$  view(2) : grafiği x-y düzleminde gösterir
	- view(3) : grafiği 3 boyutlu düzlemde gösterir.
- Data Cursor: Eğri üzerindeki bir noktanın koordinatlarını almamızı sağlar.